# СПб ГБПОУ Техникум «Автосервис» (МШПК)» Объединение ОДОД «WEB-дизайн», преподаватель Горев В.А.

# Занятие 7. Понятие тега. Структура WEB-страницы (2 часа)

Теги в HTML (произносится как «тэг», англ. tag) — дескрипторы или элементы языка разметки гипертекста. Другими, более простыми, словами - это некие «специальные слова» языка HTML, позволяющие формировать желаемое содержимое WEB-страниц. Эти «специальные слова» являются зарезервированными «словами», что означает - нельзя использовать произвольные (выдуманные из головы) теги, а можно использовать только «готовые» (предоставляемые самим языком HTML).

Теги в HTML обрамляются угловыми скобками (именно так в HTML-коде их распознаёт браузер).

Формальный синтаксис тегов HTML:

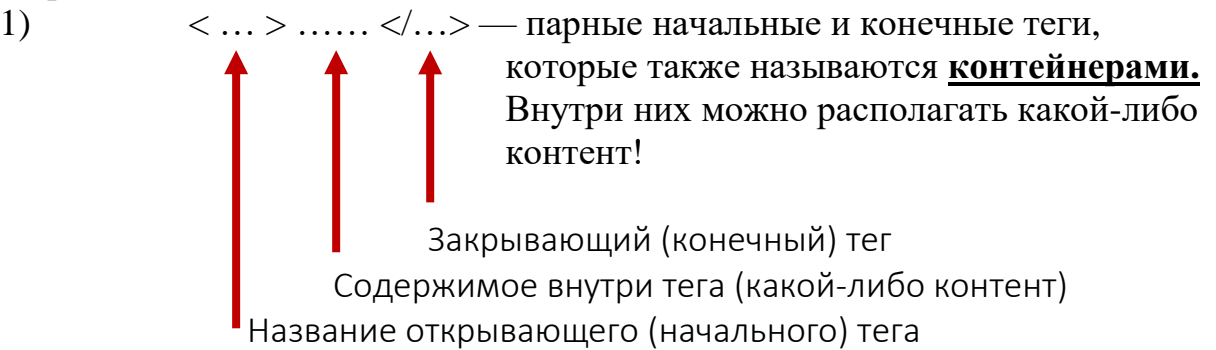

# Пример: <small>зелёное яблоко</small>

Объяснение: слова «зелёное яблоко», обернутые в контейнер <small>, будут отображены в браузере мелким шрифтом, по сравнению с окружающим. Например, фрагмент HTML-кода:

На столе лежало <small>зелёное яблоко</small> со следами от укуса

Отображение этого кода в браузере:

На столе лежало зелёное яблоко со следами от укуса

мелкий размер шрифта

 $\langle \ldots \rangle$  — одиночный тег (не требующий вложения контента)  $(2)$ Например: <br > — тег принудительного перевода строки (если в тексте WEBстраницы нужно сделать перевод строки).

Например, фрагмент HTML-кода:

На столе лежало<br>зелёное яблоко со следами от укуса

Отображение этого кода в браузере:

На столе лежало

зелёное яблоко со следами от укуса

Большая часть тегов HTML являются парными, то есть контейнерами. Разрешается вкладывать контейнеры внутрь контейнеров. Например: <p>На столе лежало <small>зелёное яблоко</small> со следами от укуса.</p>

- перевод строки

## СПб ГБПОУ Техникум «Автосервис» (МЦПК)» Объединение ОДОД «WEB-дизайн», преподаватель Горев В.А.

Разные браузеры могут по-разному интерпретировать одни и теже теги и, соответственно, по-разному отображать одну и ту же WEB-страницу. Назначение всех тегов HTML5 можно найти здесь:<http://htmlbook.ru/>

#### Структура WEB-страницы

Практически любая WEB-страница с точки зрения её HTML-кода должна иметь следующую структуру:

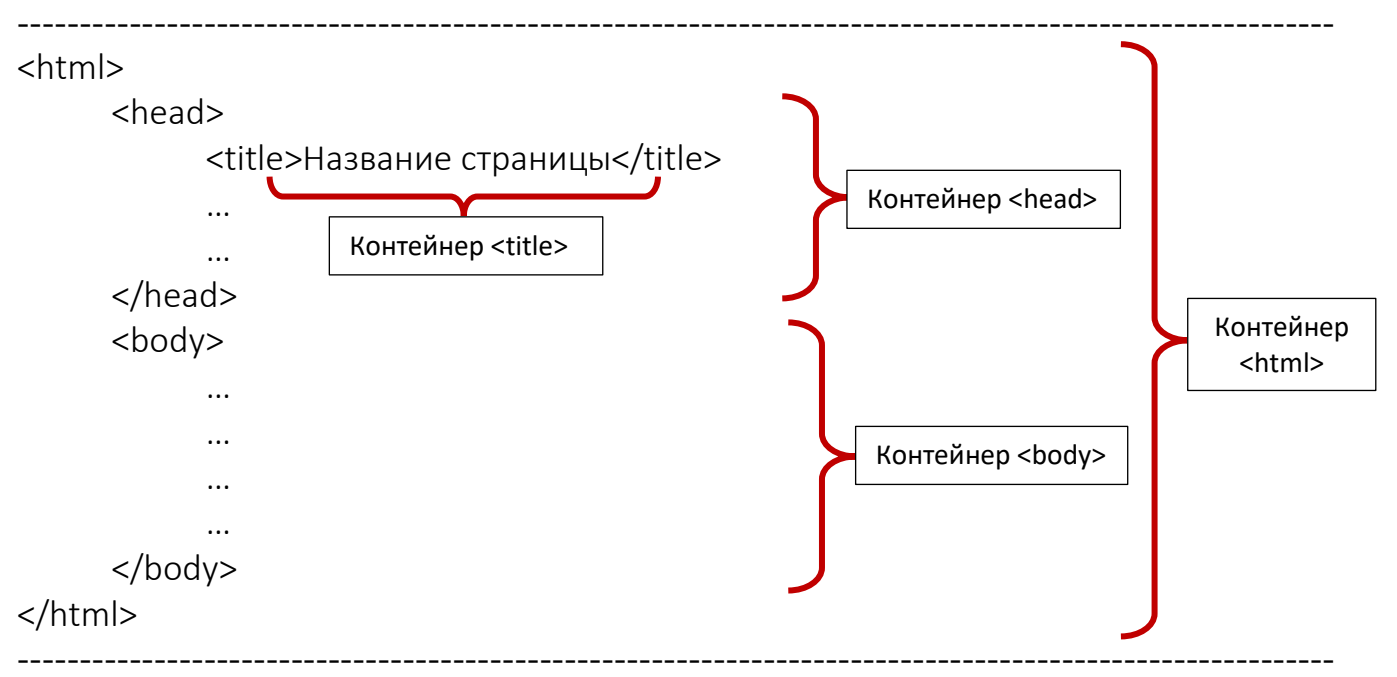

**Контейнер <html>…</html>** — с него всегда начинается и заканчивается HTML-код WEB-страницы. Внутри него располагаются два важных контейнера – это контейнеры <head>…</head> и <body>…</ body>

**Контейнер <head>…</head>** — (заголовок WEB-страницы) содержит в себе теги со «служебной информацией» о WEB-странице. Контент этих служебных тегов не отображается в явной форме в браузере (за исключением контейнера <title>…</ title>). Эти теги представляют собой: теги подключаемых к WEBстранице стилей CSS, скриптов JavaScript, дополнительных шрифтов, иконокфавиконов, метатегов с информацией о WEB-странице (название, описание, ключевые слова, автор и т.п.) и другое.

**Контейнер <title>...</title> — (название WEB-страницы) располагается** внутри контейнера <head>...</head>. Он выводит свое содержимое во вкладке браузера. Например, фрагмент HTML-кода:

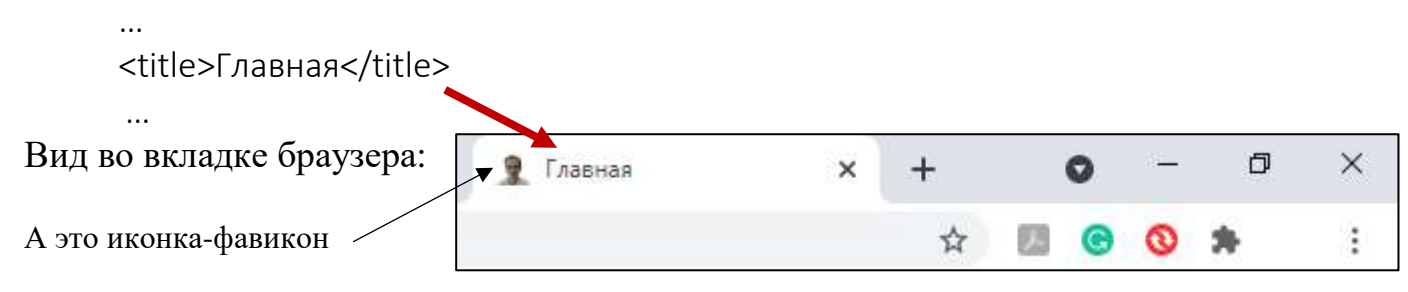

# СПб ГБПОУ Техникум «Автосервис» (МШПК)» Объединение ОДОД «WEB-дизайн», преподаватель Горев В.А.

Контейнер  $\langle body\rangle$ ... $\langle body\rangle$  — (тело WEB-страницы) **BCC** теги. расположенные внутри этого контейнера отображаются в основном окне браузера! Другими словами - всё, что нужно поместить на WEB-странице, в HTML-коде следует размещать внутри этого контейнера!

# Важно!

- 1. «Служебные» теги размещаются в контейнере <head>...</head>;
- 2. Теги форматирования контента: текста, таблиц, графики, ссылок, видео, аудио, карт, форм и тп.п - располагаются внутри контейнера <br/>body>...</body>;
- 3. Во всех контейнерах количество начальных (открывающих) тегов должно равняться количеству конечных (закрывающих) тегов;
- 4. Желательно, чтобы при вложении тегов-контейнеров друг в друга сохранялась структура открытия-закрытия, по принципу - «что открывается первым - закрывается последним, что открывается последним - закрывается первым», например:

 $\langle p \rangle \langle b \rangle \langle i \rangle \langle small \rangle \dots \langle small \rangle \langle i \rangle \langle b \rangle \langle p \rangle$ 

Практическое задание:

- 1. Включите ПК;
- 2. После загрузки ОС убедитесь, что на вашем ПК установлен браузер и программа Notepad++ (бесплатный текстовый редактор кода);
- 3. Программу Notepad++ можно установить, скачав её отсюда: https://notepad-plus-plus.org/downloads/